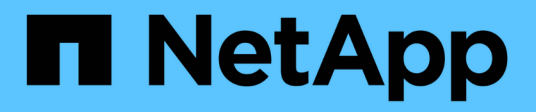

## **Création de rapports ad hoc personnalisés**

OnCommand Insight

NetApp April 01, 2024

This PDF was generated from https://docs.netapp.com/fr-fr/oncommand-insight/reporting/what-you-needto-do-before-you-design-your-report.html on April 01, 2024. Always check docs.netapp.com for the latest.

# **Sommaire**

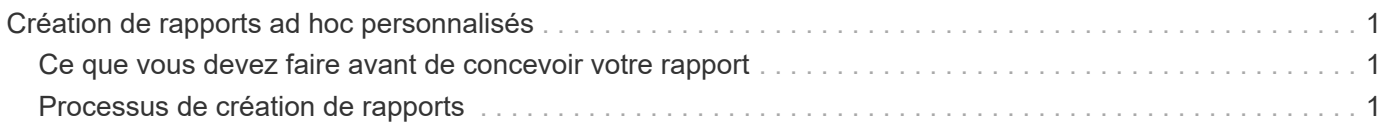

# <span id="page-2-0"></span>**Création de rapports ad hoc personnalisés**

Vous pouvez utiliser les outils de création de rapports pour créer des rapports personnalisés. Après avoir créé des rapports, vous pouvez les enregistrer et les exécuter selon un planning régulier. Les résultats des rapports peuvent être automatiquement envoyés par e-mail à vous-même et à d'autres personnes.

Les exemples de cette section illustrent le processus suivant, qui peut être utilisé pour n'importe quel modèle de données OnCommand Insight :

- Identifier une question à répondre avec un rapport
- Déterminer les données nécessaires pour soutenir les résultats
- Sélection d'éléments de données pour le rapport

### <span id="page-2-1"></span>**Ce que vous devez faire avant de concevoir votre rapport**

Avant de concevoir votre rapport personnalisé, vous devez effectuer certaines tâches préalables. Si vous ne les remplissez pas, les rapports peuvent être imprécis ou incomplets.

Par exemple, si vous n'avez pas terminé le processus d'identification du périphérique, vos rapports de capacité ne seront pas précis. Si vous n'avez pas terminé de définir des annotations (niveaux, unités commerciales et data centers, par exemple), vos rapports personnalisés risquent de ne pas générer de rapports précis sur les données de votre domaine et d'afficher « N/A » pour certains points de données.

Avant de concevoir vos rapports, effectuez les tâches suivantes :

- Configurer toutes les sources de données. Pour plus d'informations, reportez-vous au *Guide de configuration et d'administration de OnCommand Insight*.
- Entrez des annotations (telles que les niveaux, les data centers et les entités) sur les terminaux et les ressources de votre environnement. Il est avantageux d'avoir des annotations stables avant de générer des rapports, car l'entrepôt de données OnCommand Insight collecte des informations historiques.
- Configurez l'entrepôt de données OnCommand Insight pour qu'il accepte les données du serveur OnCommand Insight dans le processus d'extraction, de transformation et de chargement (ETL).

## <span id="page-2-2"></span>**Processus de création de rapports**

Le processus de création de rapports ad hoc implique plusieurs tâches.

- Planifiez les résultats de votre rapport.
- Identifiez les données à l'appui de vos résultats.
- Sélectionnez le modèle de données (par exemple, le modèle de données Chargeback, le modèle de données Inventory, etc.) qui contient les données.
- Sélectionnez les éléments de données pour le rapport.
- Vous pouvez éventuellement formater, trier et filtrer les résultats du rapport.

### **Comment planifier les résultats de votre rapport personnalisé**

Avant d'ouvrir les outils de conception de rapport, vous pouvez planifier les résultats souhaités dans le rapport. Avec les outils de création de rapports, vous pouvez facilement créer des rapports et peut ne pas avoir besoin de beaucoup de planification. Cependant, il est bon d'obtenir un bon sens de la part du demandeur de rapport sur les exigences du rapport.

- Identifiez la question que vous souhaitez répondre. Par exemple :
	- Quelle est la capacité restante ?
	- Quels sont les coûts de refacturation par unité commerciale ?
	- Quelle est la capacité par niveau pour s'assurer que les unités commerciales sont alignées sur le niveau de stockage approprié ?
	- Comment puis-je prévoir les besoins en énergie et en climatisation ? (Ajoutez des métadonnées personnalisées en ajoutant des annotations aux ressources.)
- Identifiez les éléments de données dont vous avez besoin pour prendre en charge une réponse.
- Identifiez les relations entre les données que vous voulez voir dans la réponse. N'incluez pas de relations illogiques dans votre question, par exemple, « Je veux voir les ports qui se rapportent à la capacité ».
- Identifier tous les calculs nécessaires sur les données.
- Déterminez les types de filtrage nécessaires pour limiter les résultats.
- Déterminez si vous devez utiliser des données actuelles ou historiques.
- Déterminez si vous devez définir des privilèges d'accès sur les rapports pour limiter les données à des publics spécifiques.
- Identifier la manière dont le rapport sera distribué. Par exemple, doit-il être envoyé par e-mail à un horaire fixe ou inclus dans la zone du dossier contenu de l'équipe ?
- Déterminez qui sera responsable du rapport. Cela peut affecter la complexité de la conception.
- Créer une maquette du rapport.

#### **Conseils pour concevoir des rapports**

Plusieurs conseils peuvent être utiles lors de la conception de rapports.

• Déterminez si vous devez utiliser des données actuelles ou historiques.

La plupart des rapports ne doivent faire état que des dernières données disponibles dans l'entrepôt de données.

- Data Warehouse fournit des informations historiques sur la capacité et les performances, mais pas sur l'inventaire.
- Chacun voit l'ensemble des données. Cependant, vous devrez peut-être limiter ces données à des publics spécifiques.

Pour segmenter les informations des différents utilisateurs, vous pouvez créer des rapports et définir des autorisations d'accès.

#### **Informations sur le copyright**

Copyright © 2024 NetApp, Inc. Tous droits réservés. Imprimé aux États-Unis. Aucune partie de ce document protégé par copyright ne peut être reproduite sous quelque forme que ce soit ou selon quelque méthode que ce soit (graphique, électronique ou mécanique, notamment par photocopie, enregistrement ou stockage dans un système de récupération électronique) sans l'autorisation écrite préalable du détenteur du droit de copyright.

Les logiciels dérivés des éléments NetApp protégés par copyright sont soumis à la licence et à l'avis de nonresponsabilité suivants :

CE LOGICIEL EST FOURNI PAR NETAPP « EN L'ÉTAT » ET SANS GARANTIES EXPRESSES OU TACITES, Y COMPRIS LES GARANTIES TACITES DE QUALITÉ MARCHANDE ET D'ADÉQUATION À UN USAGE PARTICULIER, QUI SONT EXCLUES PAR LES PRÉSENTES. EN AUCUN CAS NETAPP NE SERA TENU POUR RESPONSABLE DE DOMMAGES DIRECTS, INDIRECTS, ACCESSOIRES, PARTICULIERS OU EXEMPLAIRES (Y COMPRIS L'ACHAT DE BIENS ET DE SERVICES DE SUBSTITUTION, LA PERTE DE JOUISSANCE, DE DONNÉES OU DE PROFITS, OU L'INTERRUPTION D'ACTIVITÉ), QUELLES QU'EN SOIENT LA CAUSE ET LA DOCTRINE DE RESPONSABILITÉ, QU'IL S'AGISSE DE RESPONSABILITÉ CONTRACTUELLE, STRICTE OU DÉLICTUELLE (Y COMPRIS LA NÉGLIGENCE OU AUTRE) DÉCOULANT DE L'UTILISATION DE CE LOGICIEL, MÊME SI LA SOCIÉTÉ A ÉTÉ INFORMÉE DE LA POSSIBILITÉ DE TELS DOMMAGES.

NetApp se réserve le droit de modifier les produits décrits dans le présent document à tout moment et sans préavis. NetApp décline toute responsabilité découlant de l'utilisation des produits décrits dans le présent document, sauf accord explicite écrit de NetApp. L'utilisation ou l'achat de ce produit ne concède pas de licence dans le cadre de droits de brevet, de droits de marque commerciale ou de tout autre droit de propriété intellectuelle de NetApp.

Le produit décrit dans ce manuel peut être protégé par un ou plusieurs brevets américains, étrangers ou par une demande en attente.

LÉGENDE DE RESTRICTION DES DROITS : L'utilisation, la duplication ou la divulgation par le gouvernement sont sujettes aux restrictions énoncées dans le sous-paragraphe (b)(3) de la clause Rights in Technical Data-Noncommercial Items du DFARS 252.227-7013 (février 2014) et du FAR 52.227-19 (décembre 2007).

Les données contenues dans les présentes se rapportent à un produit et/ou service commercial (tel que défini par la clause FAR 2.101). Il s'agit de données propriétaires de NetApp, Inc. Toutes les données techniques et tous les logiciels fournis par NetApp en vertu du présent Accord sont à caractère commercial et ont été exclusivement développés à l'aide de fonds privés. Le gouvernement des États-Unis dispose d'une licence limitée irrévocable, non exclusive, non cessible, non transférable et mondiale. Cette licence lui permet d'utiliser uniquement les données relatives au contrat du gouvernement des États-Unis d'après lequel les données lui ont été fournies ou celles qui sont nécessaires à son exécution. Sauf dispositions contraires énoncées dans les présentes, l'utilisation, la divulgation, la reproduction, la modification, l'exécution, l'affichage des données sont interdits sans avoir obtenu le consentement écrit préalable de NetApp, Inc. Les droits de licences du Département de la Défense du gouvernement des États-Unis se limitent aux droits identifiés par la clause 252.227-7015(b) du DFARS (février 2014).

#### **Informations sur les marques commerciales**

NETAPP, le logo NETAPP et les marques citées sur le site<http://www.netapp.com/TM>sont des marques déposées ou des marques commerciales de NetApp, Inc. Les autres noms de marques et de produits sont des marques commerciales de leurs propriétaires respectifs.